## Приветствую!

Если вы читаете этот текст, значит, я попросил вас «сбросить файлы мне на сервер». Что это значит:

- у меня дома есть специальный компьютер, подключённый к интернету и работающий круглые сутки напролёт;
- компьютер обладает широким каналом подключения, большим винчестером и источником бесперебойного питания;
- к этому компьютеру возможен доступ по паролю (и без пароля) для загрузки и скачивания файлов;
- это сделать очень просто, достаточно иметь одну из трёх программ и выполнить несколько действий.

Программы следующие (со ссылками на скачивание):

FileZilla Client - бесплатная

Total Commander - платная, но может работать без активации

CuteFTP — платная, работает 30 дней без активации

Если кратко, вот учётные данные:

ftp.valet2.com адрес uploader логин LoAdMeUp пароль пассивная передача данных НЕ анонимный доступ

Более подробно ниже в картинках.

## **На примере FileZilla Client**

Скачиваем, устанавливаем и запускаем программу.

При запуске пропускаем все ненужные сообщения (если будут).

В основном окне программы вводим учётные данные, как показано на картинке. Программа спросит, сохранить ли введённые данные для будущих подключений.

Выделяем нужные файлы/папки с компьютера и перетаскиваем в правое поле, файлы начинают выгружаться, о чём будет сообщено.

Заметка: предварительно на сервере можно создать папку, чтобы мне было проще разобраться в миллионах файлов. Папка создаётся через меню по правой кнопке, нажатой на правом поле.

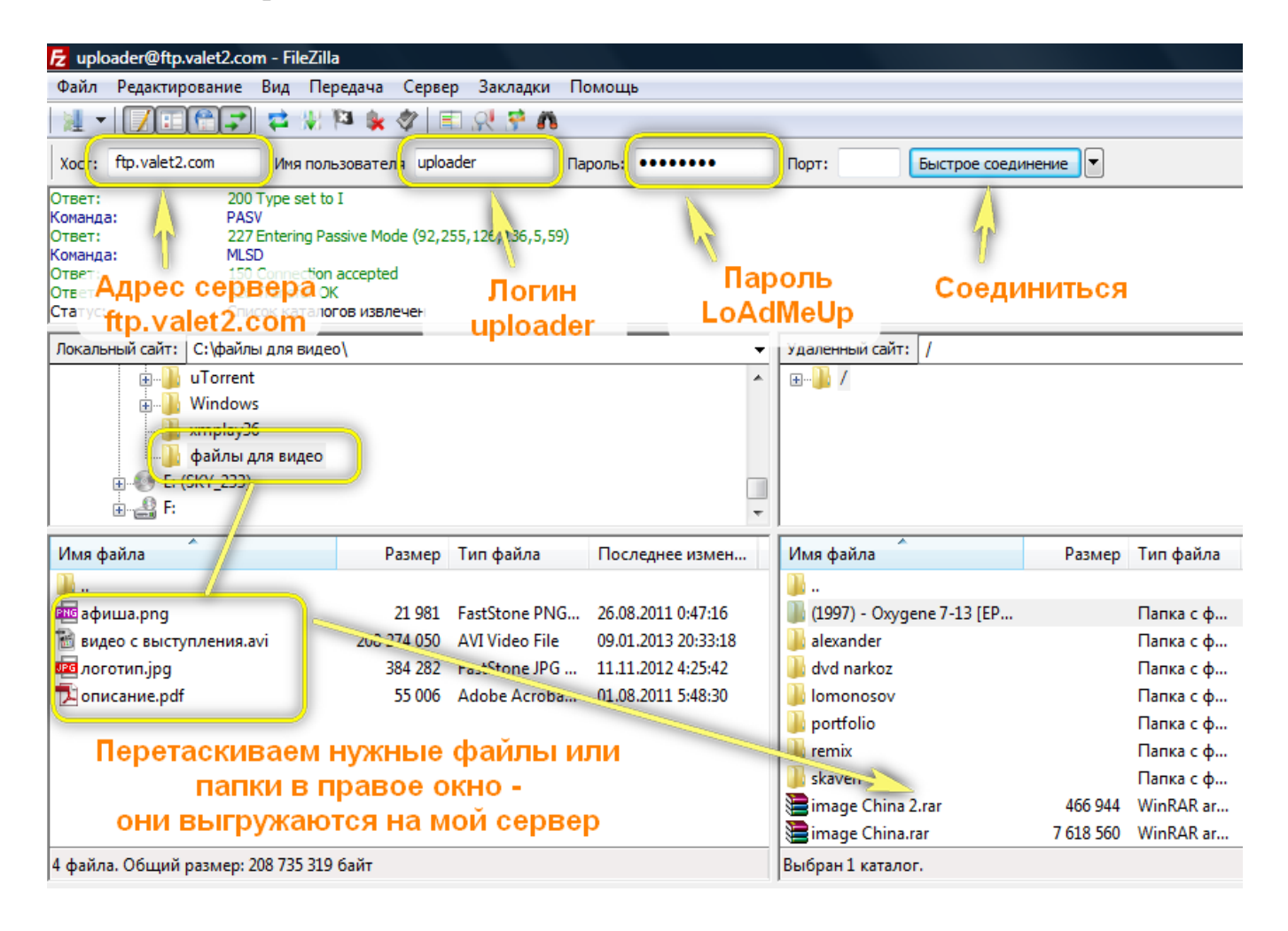

## **На примере Total Commander**

! Требуется опыт работы с программой. Если его нет, выбираем другую.

Скачиваем, устанавливаем и запускаем программу.

При запуске пропускаем все ненужные сообщения (если будут).

Нажимаем комбинацию **Ctrl-F** и вводим учётные данные, как показано на картинке. Учётные данные сохранились, подключаемся к созданному соединению.

Выделяем нужные файлы/папки с компьютера и перетаскиваем в поле, относящееся к серверу, файлы начинают выгружаться, о чём будет сообщено.

Заметка: предварительно на сервере можно создать папку, чтобы мне было проще разобраться в миллионах файлов. Папка создаётся через меню по кнопке **F7**.

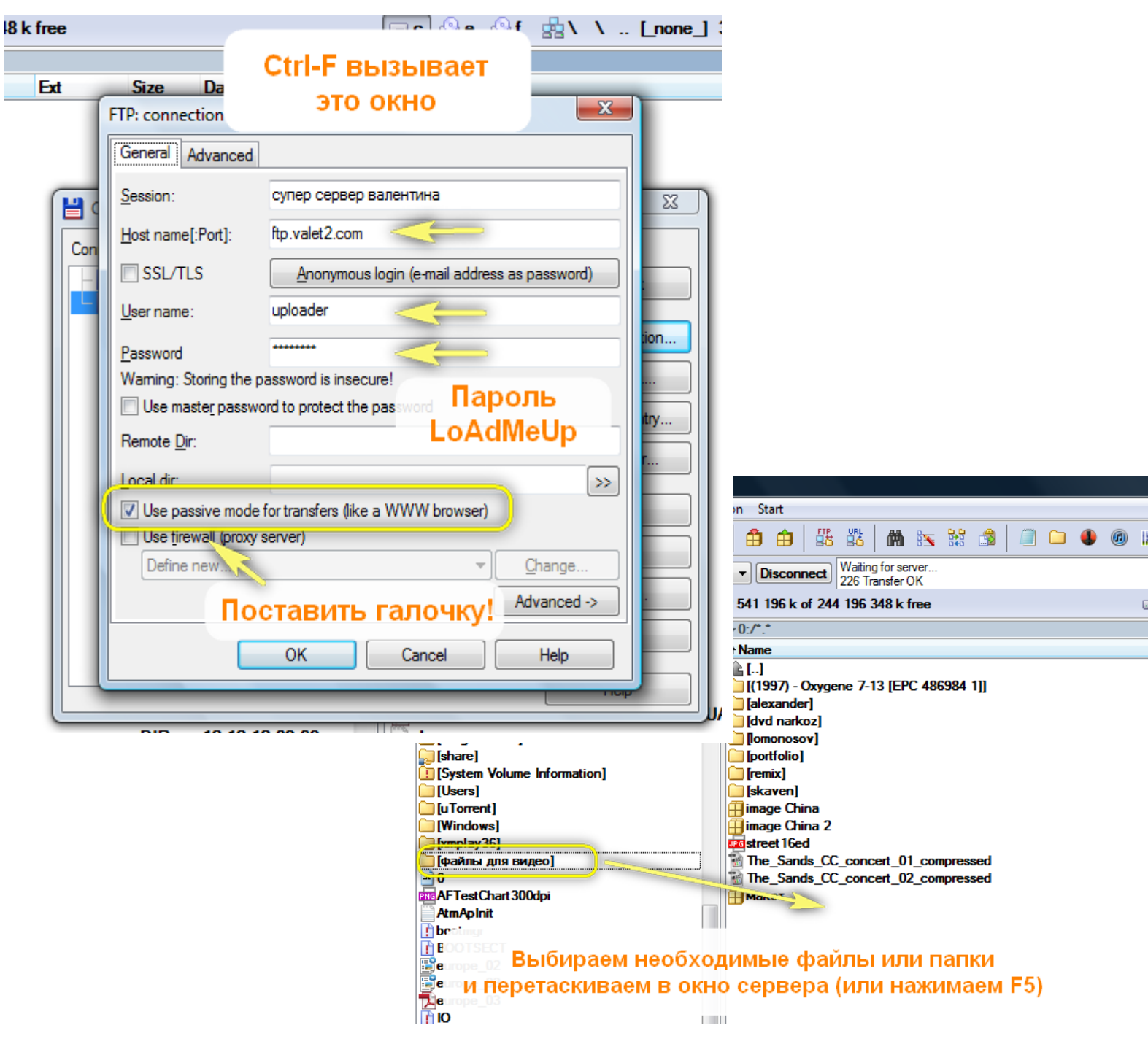

## **На примере CuteFTP**

Скачиваем, устанавливаем и запускаем программу.

При запуске пропускаем все ненужные сообщения (если будут).

В основном окне программы вводим учётные данные. ИЛИ нажимаем **Ctrl-N** и создаём новое подключение. Оба варианта показаны на картинках.

Выделяем нужные файлы/папки с компьютера и перетаскиваем в правое поле, файлы начинают выгружаться, о чём будет сообщено.

Заметка: предварительно на сервере можно создать папку, чтобы мне было проще разобраться в миллионах файлов. Папка создаётся через меню по правой кнопке, нажатой на правом поле.

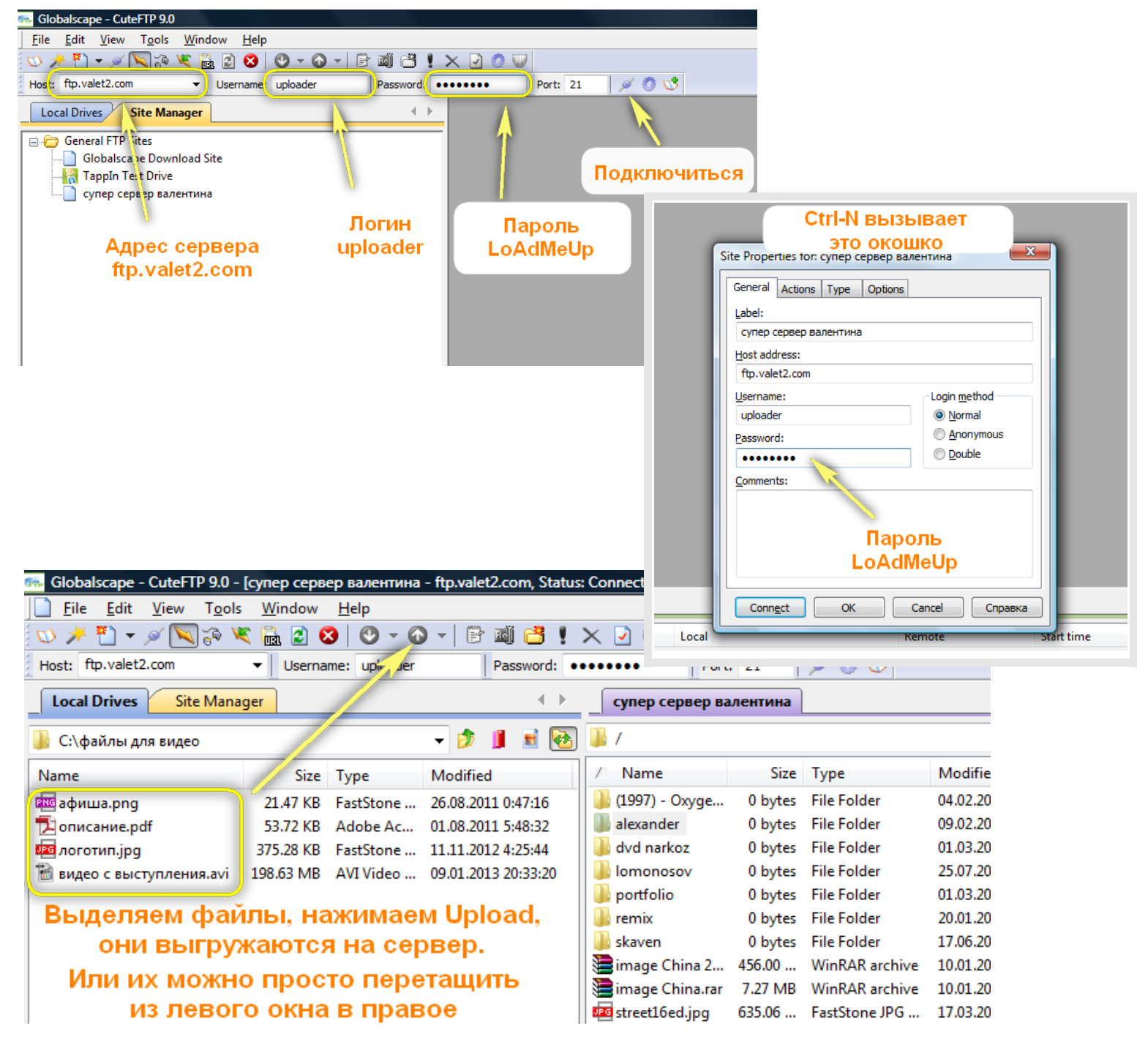